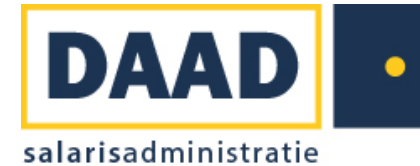

### **Inloggen Loket.nl voor werkgevers**

#### **Navigeren**

Ga naar de website van Loket.nl. Ga naar<https://online.loket.nl/Vss.Prd.Loket/>

*Tip: Sla deze link op in uw favorieten.*

## **Inloggen**

U krijgt nu het onderstaande scherm te zien.

- Vul uw gebruikersnaam en wachtwoord in.
- Neem daarna de veiligheidscode over en druk op "Login"

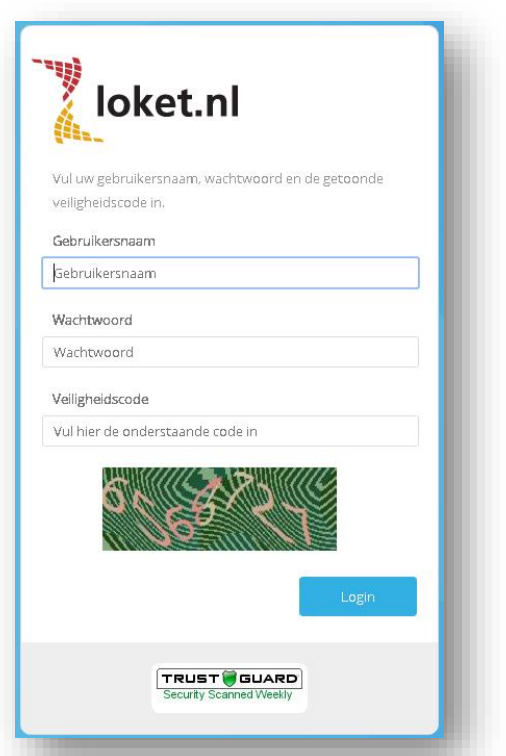

#### *Veelgestelde vragen*

### **Wat moet ik doen als ik niet (meer) in kan loggen?**

Neem contact op met Ilze Stolk van DAAD salarisadminstratie.

# **Waarom moet ik mijn wachtwoord wijzigen?**

In verband met de veiligheid dient u bij de eerste keer inloggen uw wachtwoord te wijzigen.

### **Waarom wordt ik automatisch uitgelogd?**

In verband met de veiligheid wordt u na een half uur automatisch uitgelogd.

# **Ik kan de veiligheidscode niet lezen.**

Druk op de F5-knop, deze zit in de bovenste rij van uw toetsenbord of klik nog een keer op de link. U zult dan een andere veiligheidscode krijgen.